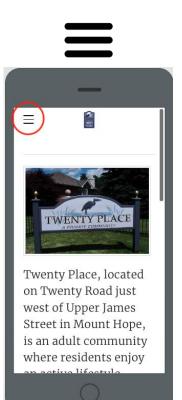

|   | —                            |   |
|---|------------------------------|---|
| × | HOME<br>GALLERY<br>RESIDENTS | , |
|   | SPONSORS<br>EMAIL SIGN UP    | - |
|   |                              |   |
|   |                              |   |
|   | 0                            |   |

## MENU ICON

This icon is used to access the menu on many devices instead of a series of words across the top of the Home Page of websites.

It is most common on smaller devices like smartphones and tablets but can also be found on some desktop and laptop computers.

Simply click or touch the icon

Did you know? It's called the Hamburger Icon!

Once you click or touch the icon it will open the main menu.

You can then touch or click on one of the menu sections to get to that page.

Some selections like "RESIDENTS" have a small **V** beside them, this indicates that there is a sub-menu in this category.

You may notice that if you click or touch the word RESIDENTS nothing happens. This particular menu item is only used as a header to get to the sub-menu items using V.

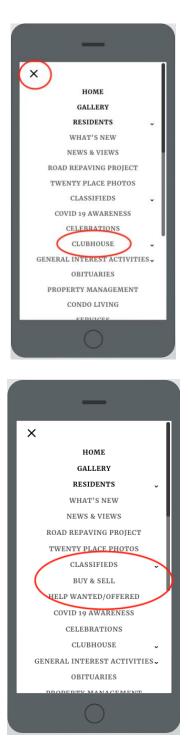

This shows the RESIDENTS menu items that you have available. If you change your mind you will notice the icon on the top has changed to  $\times$  you can click or touch the  $\times$  to go back to the page you were on.

You will notice that CLUBHOUSE has a V because it has many sub-menu items however you can also touch or click on CLUBHOUSE as there is a webpage with general Clubhouse Information as well as individual pages for Clubhouse activities.

When you touch or click on the V next to menu item it will open the sub-menus directly below it keeping the rest of the menu visible. Here the two sub-menu items in CLASSIFIEDS are now visible,

I hope this helps, if you have any question you can email Frank using this link: email